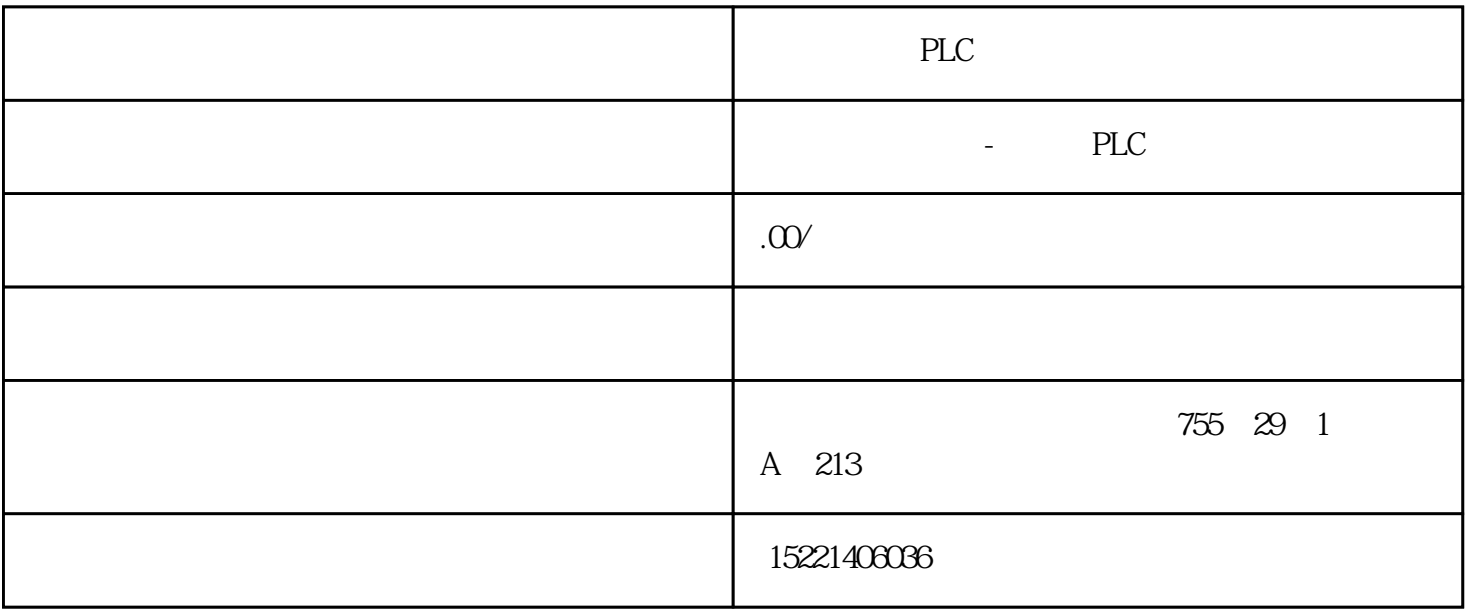

PLC

能实现项目全部替换的.

 $\begin{array}{c|c} 1 & \text{``}\cr \text{Intouch} & \text{ifix} \end{array}$   $\begin{array}{c|c} \text{Intouch} & \text{ifix} \end{array}$ ( Intouch iFix ) and T 5Time  $\begin{array}{ccc} \text{INT} & \text{?} & \text{?} \\ \text{INT} & \text{T} & \text{PID} \end{array}$ 程序中,用整数INT给定时器T的预设时间赋值,怎么做?" 客户3:"我用的第三方组态软件(如Intou ch iFix PID FB41 TI Time Time  $\hspace{1cm} " \hspace{1cm} 4 \hspace{1cm} " \hspace{1cm} PLC \hspace{1cm} S5Time \hspace{1cm} INT \hspace{1cm} " \hspace{1cm}$ ndexternal  $N$ Time Time 换,首先要弄清整数INT、时间S5Time及Time的数据结构。整数INT是16位的数据: 时间S5Time是16 BCD Time 32 DINT: INT DINT BCD EXAMPLE STRIME THE STRIME ISSUE ISSUE ISSUE ISSUE ISSUE ISSUE ISSUE ISSUE ISSUE ISSUE ISSUE ISSUE ISSUE ISSUE ISSUE ISSUE ISSUE ISSUE ISSUE ISSUE ISSUE ISSUE ISSUE ISSUE ISSUE ISSUE ISSUE ISSUE ISSUE ISSUE ISSUE ISSUE ISSU  $INT -> I_D = -> DINT -> MOVE -> Time -> FC40 -> S5Time$ 2. INT Time  $INT - > I_D I$  ->  $DINT - > MOVE$  -> Time。如图示: 3. 时间S5Time到整数INT的转换方法: S5Time -> 库函数FC33 -> Time  $\text{->} \text{MOVE}$   $\text{->} \text{DINT} \text{->}$  MOVE  $\text{->} \text{INT}$ 

 $100$  I0.1  $101$ 

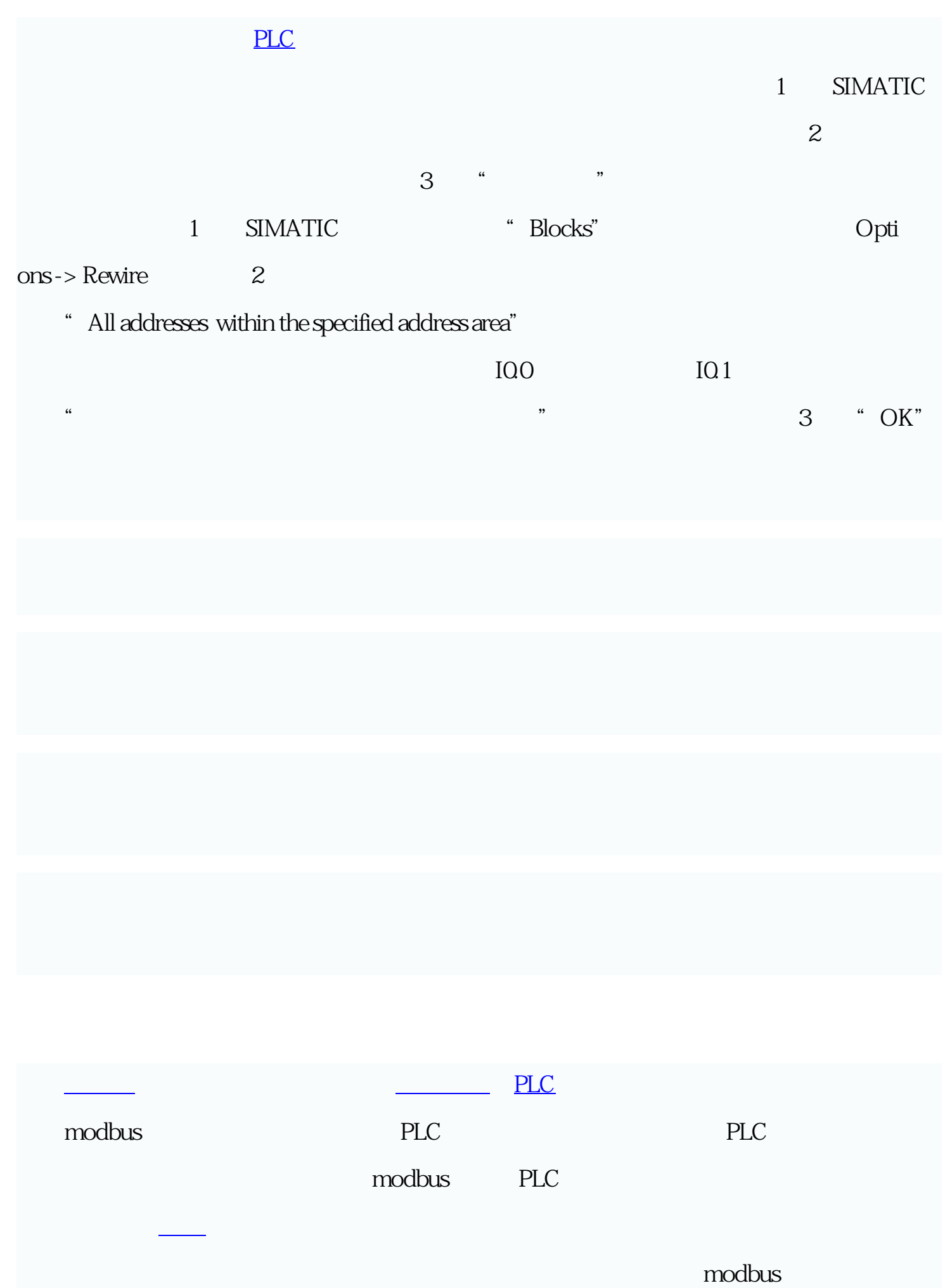

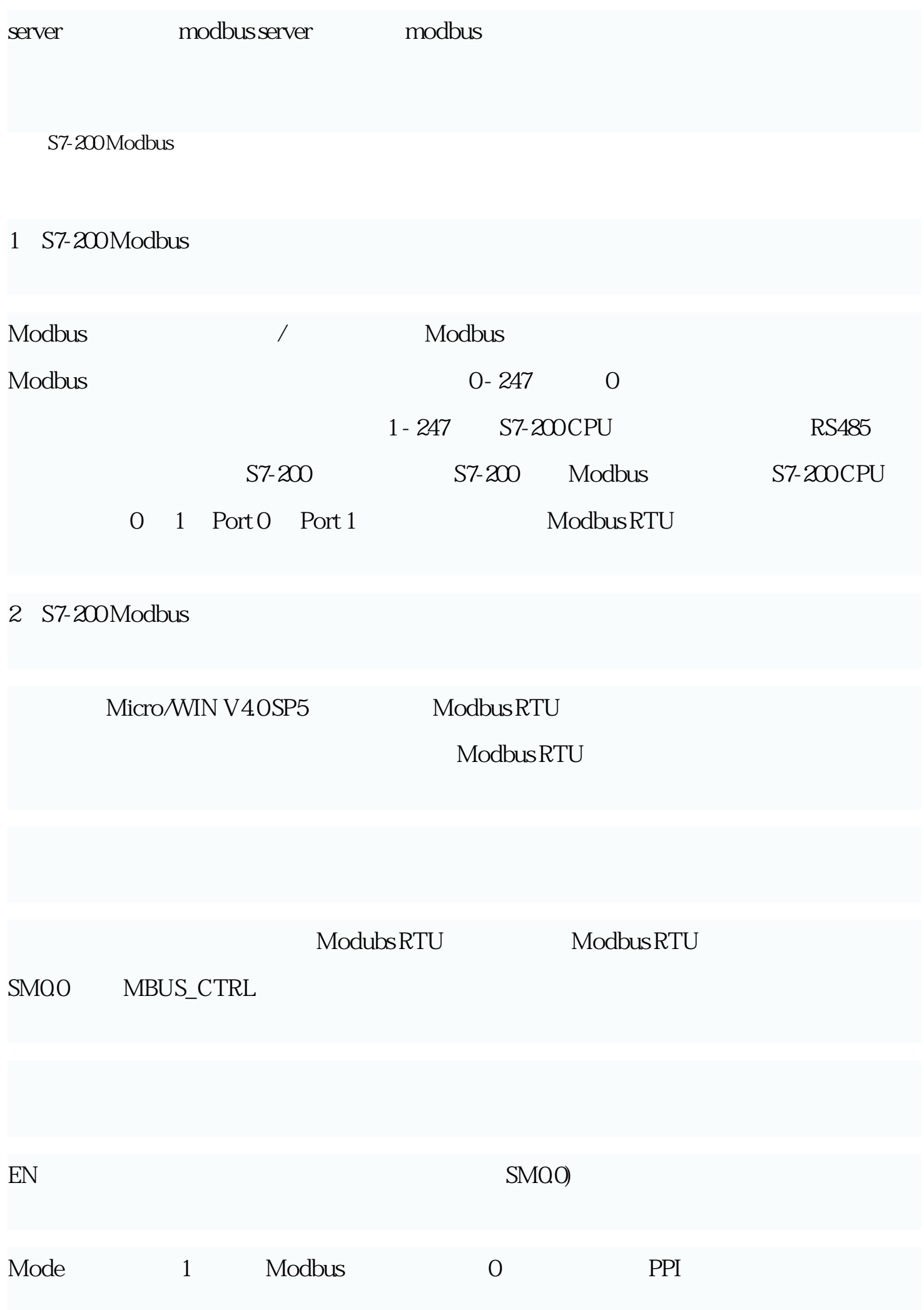

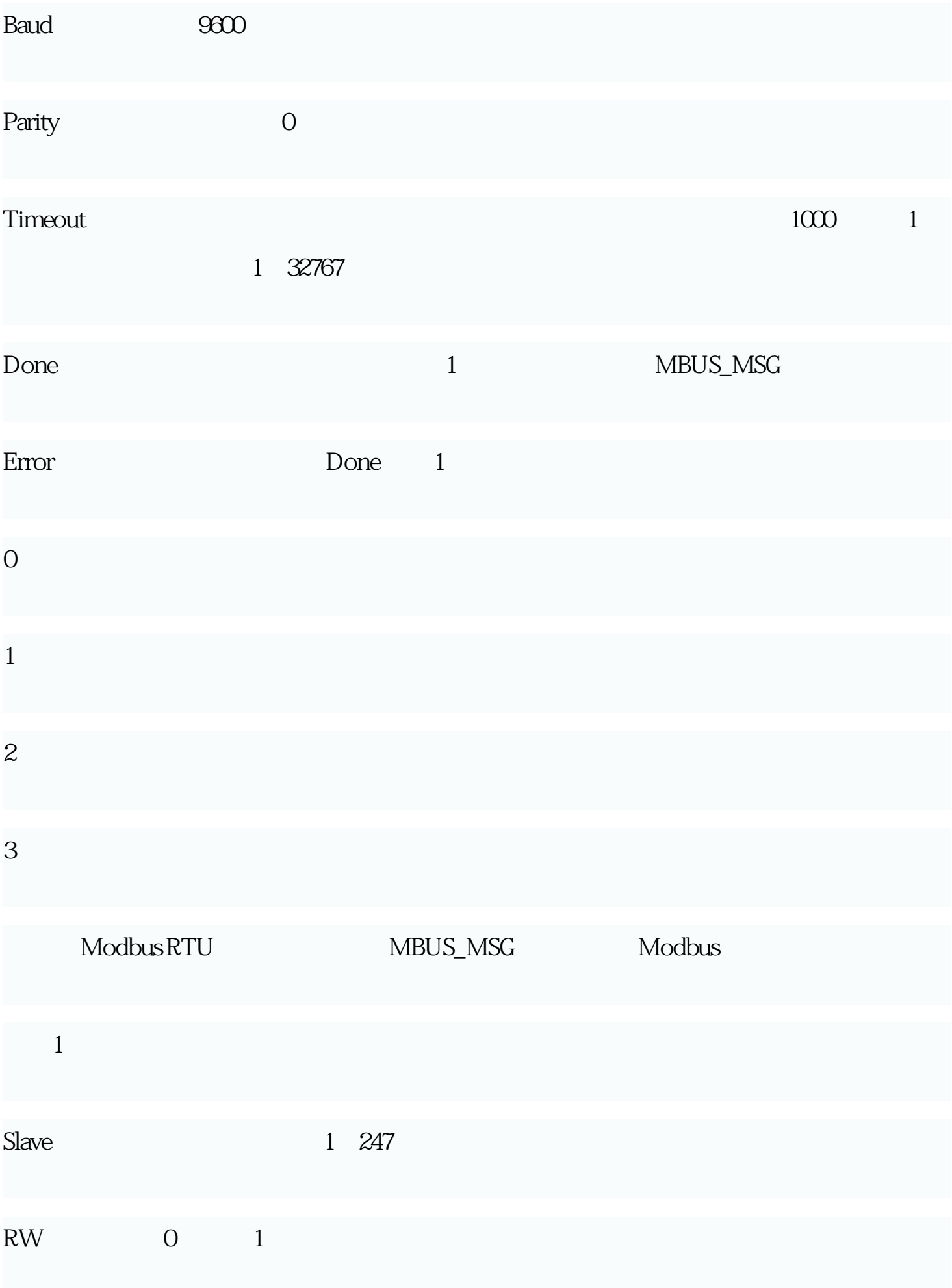

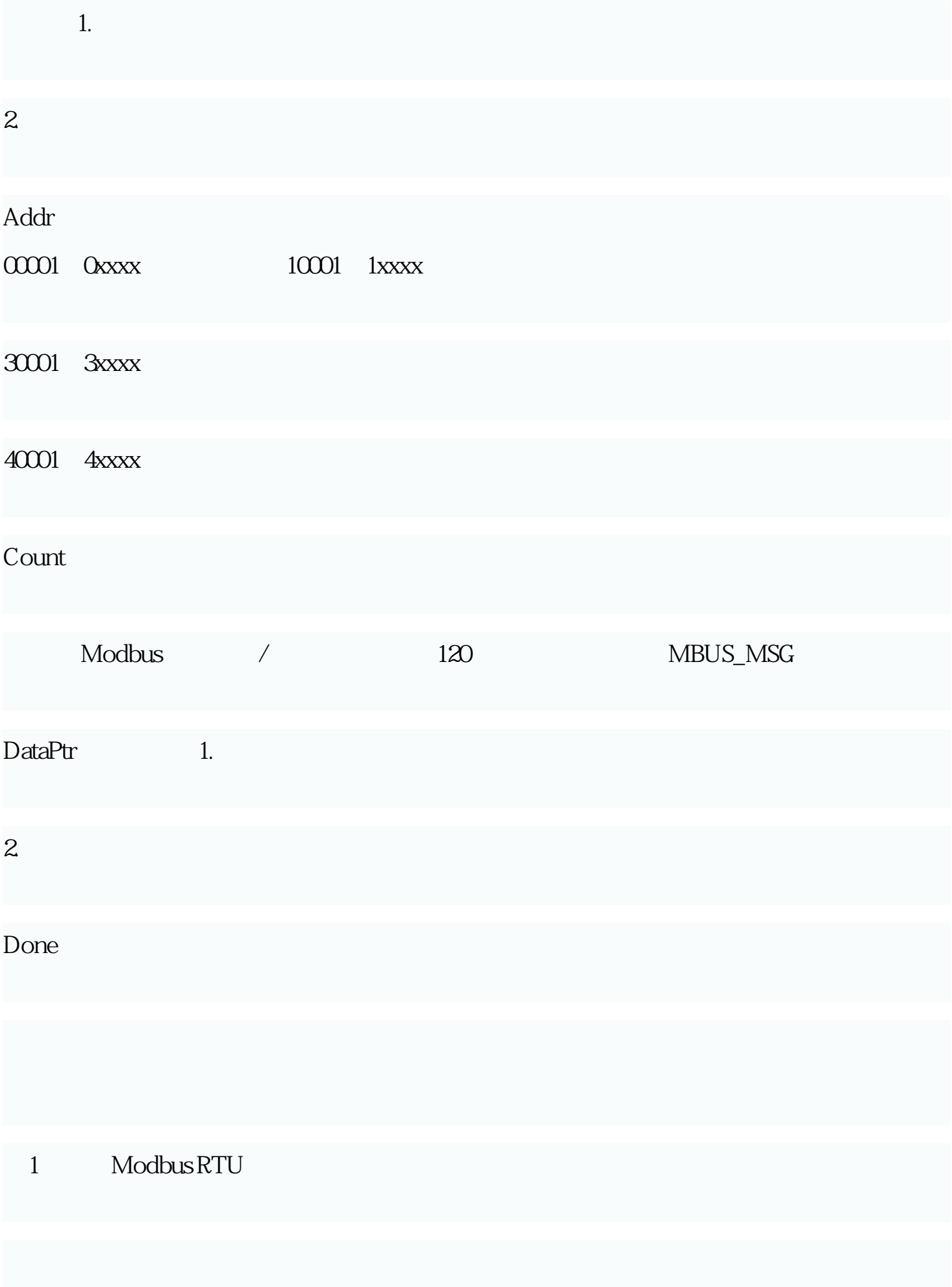

Modbus

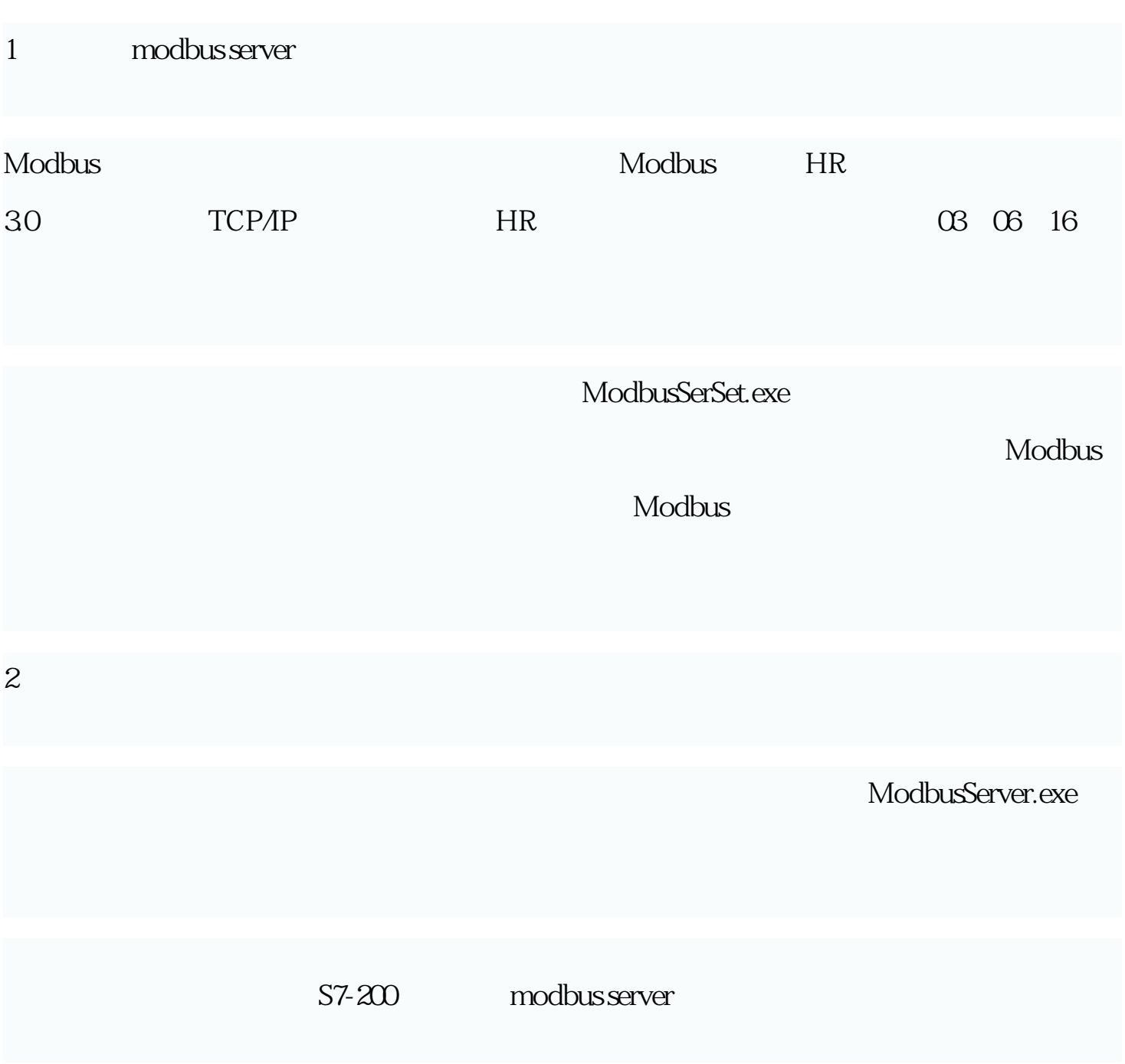